## **Putty** <http://www.chiark.greenend.org.uk/~sgtatham/putty/>

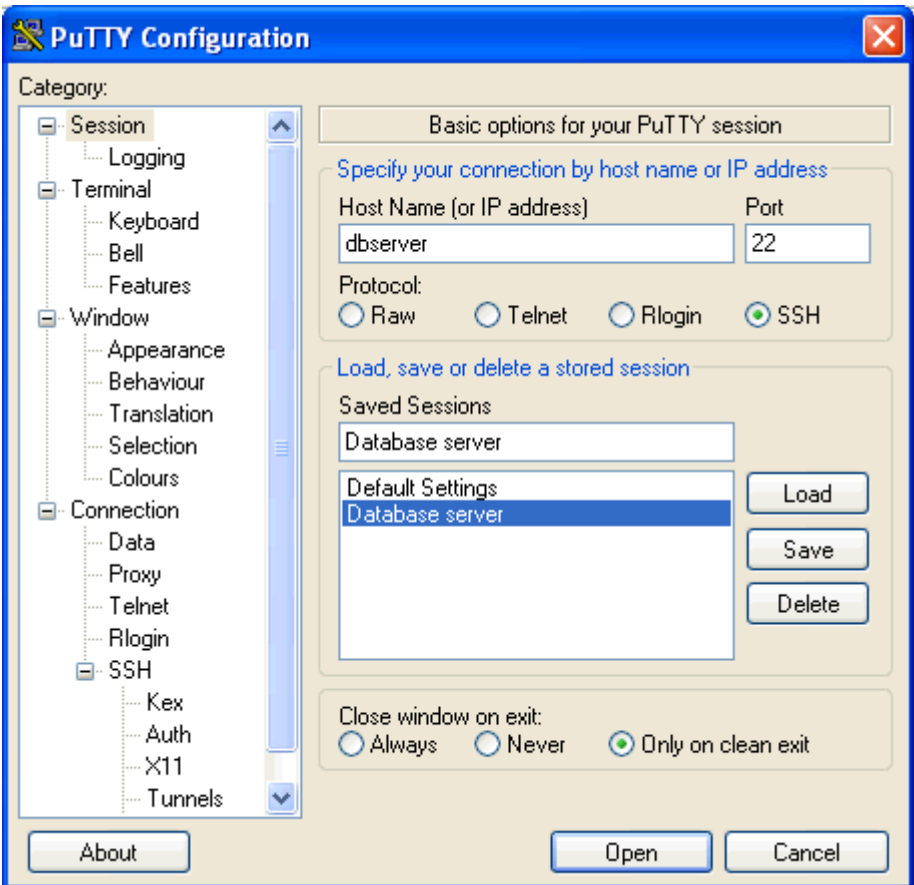

#### **Linux – obvyklá adresářová struktura** kořenový adresář /

```
/bin = přikazy systému
/boot = start systému
/dev = zařízení (disky a jiné)
/etc = nastavení
/home = domovské adresáře uživatelů
     /home/vojtisek = domovský adresar uživatele vojtisek
/lib = knihovny
/lost+found
/media nebo /mnt = přístup k CD/DVD a USB disků
/opt = další programy
/proc = procesy
/root = domovský adresář administrátora
/sbin = doplňkové programy
/sys = systém
/temp nebo /tmp = dočasné soubory
/usr = programové vybavení
/var = ostatní
```
názvy souborů: závisí na velkých/malých písmenech, není vhodné používat mezeru (lepší je podtržítko), nepoužívat **@\$%^&\*()+=/**

## **Linux – help**

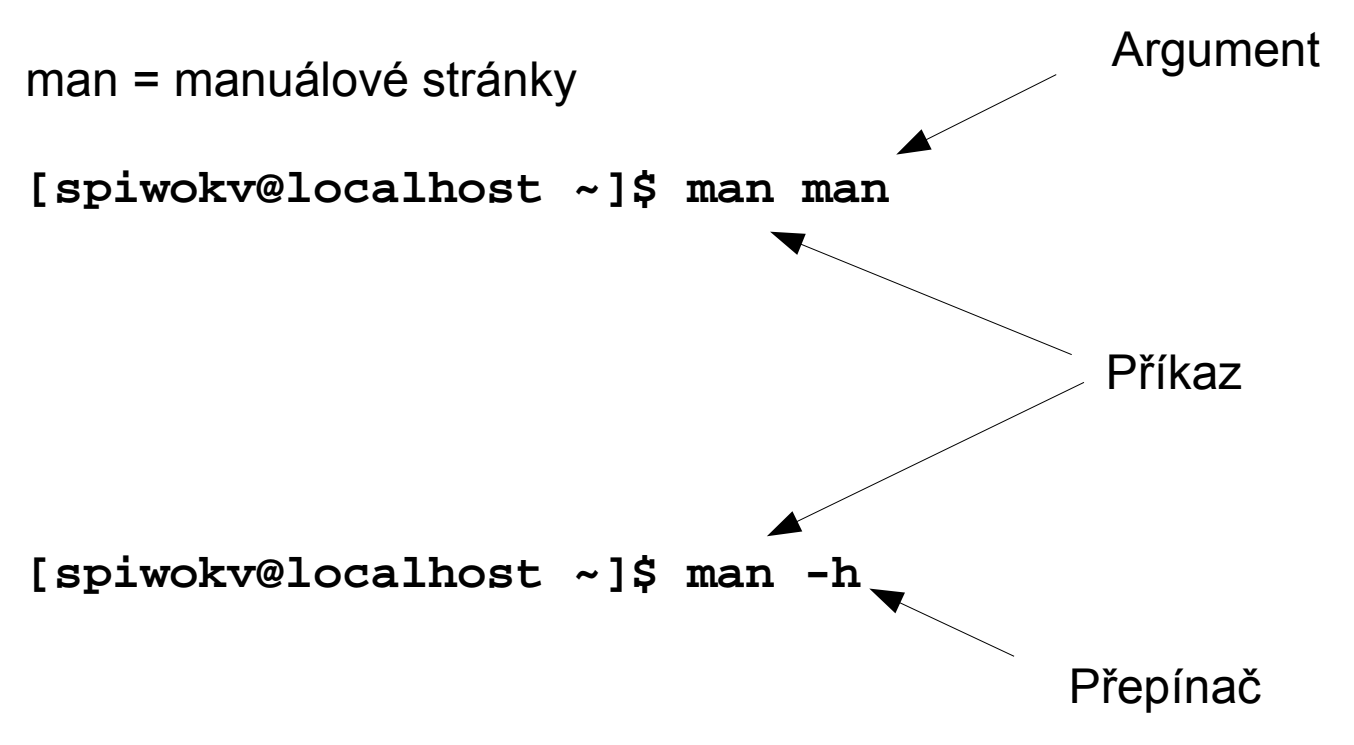

# **Linux – práce s adresáři a soubory**

**ls** = vypíše obsah adresáře **ls \*.txt** = vypíše soubory v adresáři, jejichž název končí .txt **ls -l** = vypíše obsah adresáře v dlouhém formátu (někdy ll) **ls -a** = vypíše obsah adresáře včetně skrytých souborů **ls -t** = vypíše obsah adresáře podle času vzniku (nejstarší nakonec) **ls -rt** = vypíše obsah adresáře podle času vzniku (nejnovější nakonec) **cd adresar** = vstup do adresáře adresar **cd ..** = vstup o adresář níž **mkdir adresar** = vytvoří adresář adresar **pwd** = vypíše aktuální adresář **ls ~** = vypíše domovský adresář **cp soubor1.txt soubor2.txt** = zkopíruje soubor1.txt do soubor2.txt **mv soubor1.txt soubor2.txt** = přesune (přejmenuje) soubor1.txt do soubor2.txt **cp ../soubor1.txt .** = zkopíruje soubor1.txt z místa o adresář níž do současného adresáře **rm soubor1.txt** = smaže soubor1.txt

**mc** = Midnight Commander

### **Linux – práce s textem**

```
cat soubor1.txt = vypíše obsah textového souboru
head soubor1.txt = vypíše prvních deset řádků souboru
head -100 soubor1.txt = vypíše prvních sto řádků souboru
tail soubor1.txt = vypíše posledních deset řádků souboru
more soubor1.txt = vypíše obsah souboru po stránkách
   (nový řádek Enter, nová stránka mezerník, konec q).
  Podobný je příkaz less
grep 00033 soubor1.txt = vypíše řádky souboru,
              které obsahují řetězec 00033
grep -v 00033 soubor1.txt = vypíše řádky souboru,
              které NEobsahují řetězec 00033
grep -i BB soubor1.txt = vypíše řádky souboru, které obsahují
     řetězec BB, bb, Bb nebo bB
grep "00 33" soubor1.txt = vypíše řádky souboru,
              které obsahují řetězec "00 33"
wc soubor1.txt = spočítá slova a řádky v souboru
diff soubor1.txt soubor2.txt = zjistí rozdíly v souborech
```
**Linux – přesměrování vstupu a výstupu, pipe**

```
cat soubor1.txt soubor2.txt > soubor12.txt
 = vytvoří soubor spojením dvou souborů
grep 000 soubor1.txt > soubor1_000.txt
 = ze souboru vybere řádky obsahující 000 a zapíše je do souboru
cat > soubor.txt
Neco sem
napisu
Ctrl+D
= vytvoření souboru pomocí příkazu cat
echo "obsah souboru" > soubor1.txt
       = vytvoření souboru pomocí echo
cat soubor1.txt >> soubor2.txt
       = přidá obsah soubor1.txt na konec soubor2.txt
egrep 000 soubor1.txt | wc
```
= spočítá řádky souboru, které obsahují 000

### **Linux – práva k souborům**

**-rw-r--r-- 1 spiwokv spiwokv 2116502 Jun 18 2012 adaptive.avi -rw-r--r-- 1 spiwokv spiwokv 12288 Jan 23 20:46 BI\_Spiwok2\_A.doc -rw-r--r-- 1 spiwokv spiwokv 98816 Jan 23 20:47 BI\_Spiwok2\_C.doc drwxrwxr-x 103 spiwokv spiwokv 4096 Mar 27 20:40 byrokracie**

**chmod a+r adaptive.avi** = přidá právo ke čtení souboru

## **Linux – procesy**

ps = vypíše běžící procesy top = vypíše běžící procesy (interaktivně) kill 10695 = zabije proces č. 10695